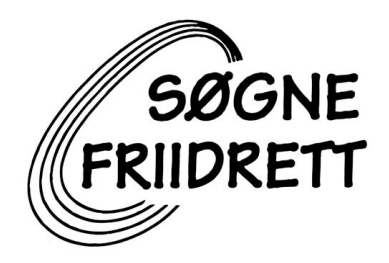

## Hvordan melde seg inn i Søgne IL

- 1. Gå til Min Idrett: <https://minidrett.nif.no/>
- 2. Hvis du allerede har en egen bruker på Min Idrett kan du hoppe til steg 3. Dersom du ikke har en bruker fra før kan du klikke på "Ny bruker" oppe til høyre på siden, og følge stegene videre der.

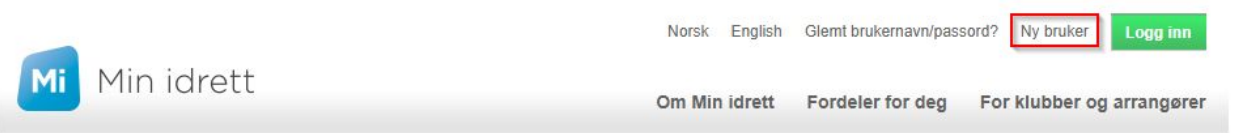

Hvis du skal melde på et familiemedlem, må du lage bruker til deg selv først. Du vil med denne brukeren kunne legge til andre familiemedlemmer og administrere dem herfra. Når du har opprettet bruker til deg selv kan du gå videre til neste steg.

- 3. Klikk så på "Logg inn" for å gå til din profil. Hvis du kun skal melde deg selv inn, kan du gå videre til steg 4.
	- a. Skal du legge til et familiemedlem på din bruker, klikk på "Min profil" i menyen øverst.
	- b. Klikk så på "Legg til familie" til høyre i bildet:

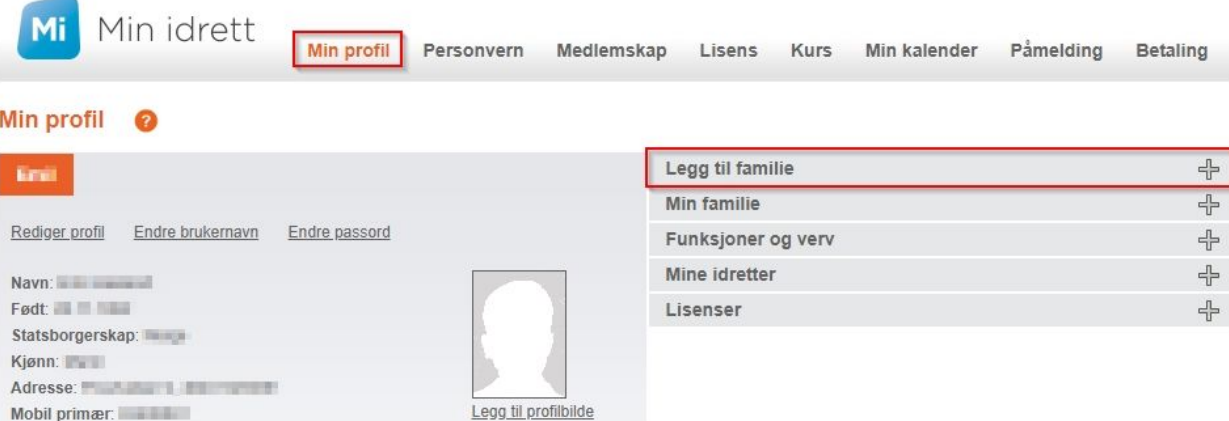

Når man legger til barn under 15 år som ikke er registrert i idrettens database fra før må man skrive inn kontakt epost og telefonnummer samt bekrefte at man har lest samtykkeerklæringen og samtykker i barnets registrering i idrettens database.

Legger man til øvrig familie som ligger i idrettens database vil det bli sendt en forespørsel om familietilknytning i Min Idrett hvor vedkommende må godkjenne via eposten de får eller via deres profil Min Idrett.

Dersom man prøver å legge til øvrig familie over 15 år som ikke er registrert i idrettens database må personen selv opprette en brukerprofil i Min Idrett.

- c. Fyll ut feltene i "Legg til familie" opp og klikk "Legg til". Når det er gjort kan du se de du har lagt til under "Min familie".
- 4. Da er alt klart for å registrere medlemskap: klikk på "Medlemskap" i menylinjen øverst. På denne siden får du oversikt over dine og din families medlemskap i idrettens database, samt muligheten til å avslutte eller søke om nye.

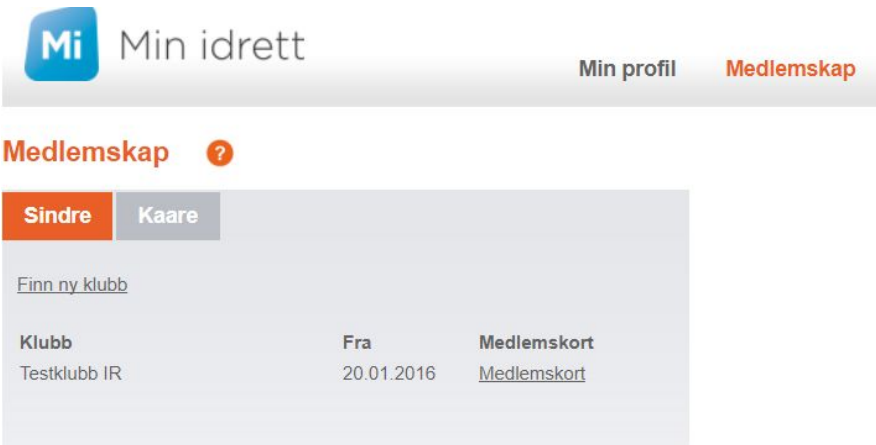

5. Velg den personen du ønsker å melde inn fra navnene øverst i den grå boksen. Klikk så på "Finn ny klubb" og søk: Søgne Idrettslag. Klikk på Søgne idrettslag (merket i rødt i bildet under). Når du klikker på denne dukker det opp en liste til høyre hvor du kan velge hvilke grupper og grener i Søgne Idrettslag personen er medlem av. For Friidrett, velger du "Friidrett" og grenen "Friidrett på bane". Når dette er valgt kan du

klikke på "Send Søknad" og voilà! Så var du i mål.

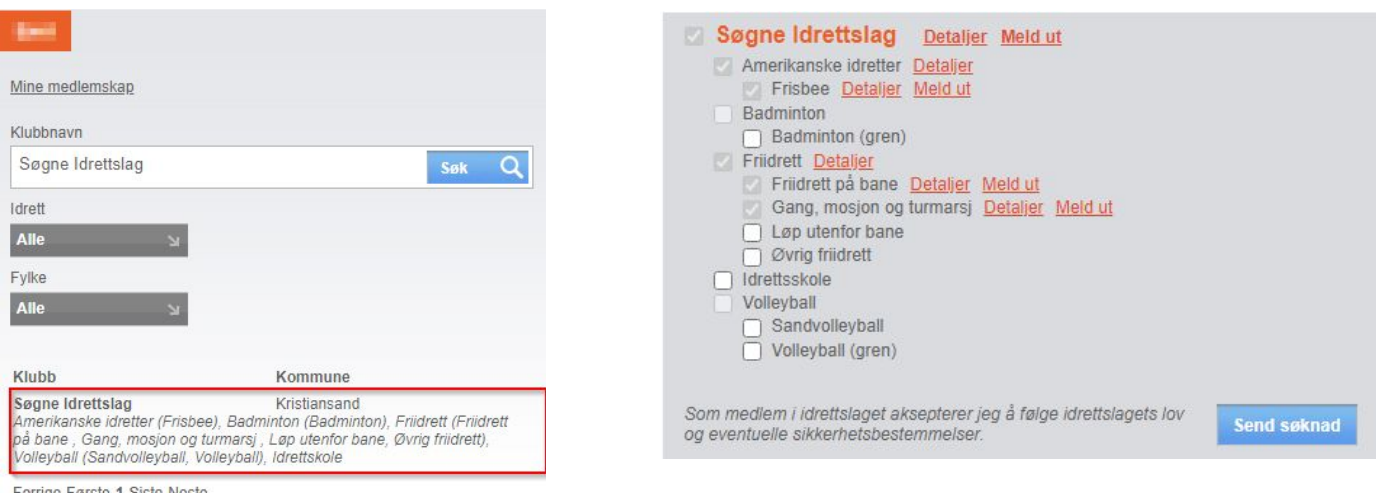

Listen viser treff nummer 1-1 av 1

Mer info og veiledninger for Min Idrett kan du finne her: [https://itinfo.nif.no/Min\\_idrett\\_brukerveiledning](https://itinfo.nif.no/Min_idrett_brukerveiledning)